## **mini kaoss pad 2 Ver.1.08 Release Information**

## **Changes in Ver. 1.08 from Ver.1.06**

• A few low-level software bugs have been fixed.

## **What you will need**

- Memory card supported by mini kaoss pad 2
- Computer with memory card adapter
- AC adapter KA191 or two AA batteries.
- Make sure the batteries are brand new if using alkaline or fully charged if using NiMH batteries.

## **Updating the software**

- 1. Prepare a memory card that has been formatted by mini kaoss pad 2.
- 2. Insert the memory card into your card reader, and connect it to your computer.
- 3. Extract minikaosspad2\_xxxx.zip.
- 4. Copy "MINIKP2.BIN" into the [SYSTEM] folder under the [MINIKP2] folder on the memory card.
- 5. Insert the memory card containing the new system file into your mini kaoss pad 2, and turn on the power.
- 6. Select "SOFTWARE UPDATE" from the Utility menu. Tap YES using the VALUE slider.

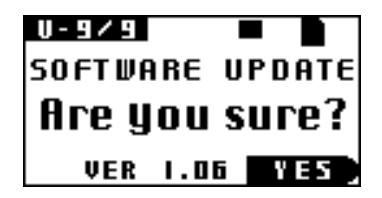

7. A confirmation message will appear. Tap YES to begin the update operation. Do not turn off mini kaoss pad 2 while update is in progress.

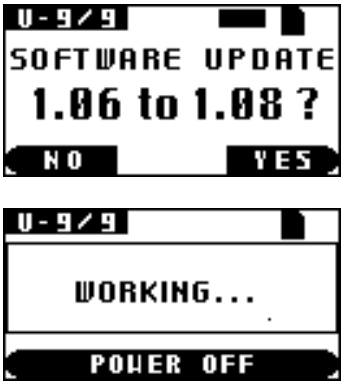

8. mini kaoss pad 2 will display the following screen when update is complete.

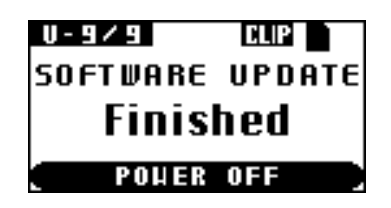

9. Tap the VALUE slider. mini kaoss pad 2 will now turn off. The system has been updated.